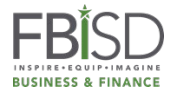

## **Updating Existing Vendor Record in Bonfire**

## Greetings,

Thank you for your interest in doing business with Fort Bend Independent School District (FBISD). As a registered vendor you should be receiving solicitation information based on the types of goods or services you can provide to the district.

In order to ensure that you are receiving the appropriate information please make certain your existing Bonfire vendor record has been filled out completely. As a vendor, you are responsible for maintaining an accurate Bonfire vendor record. Your vendor record should detail information for the individual who is responsible for submitting bid responses for your organization.

The vendor record should outline the appropriate contact person, contact person e-mail address, and commodity codes for receipt of bid opportunities.

Please take a moment t[o log into Bonfire,](https://fortbendisd.bonfirehub.com/portal/?tab=openOpportunities) review your vendor record, and if applicable, update your record. Once logged in, please follow the steps below:

1. On right side of your screen, using the drop-down feature, select **Settings**

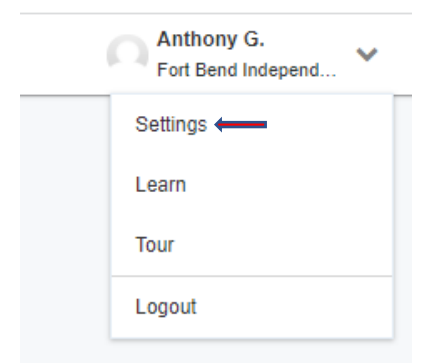

2. On the left side of your screen, select the tab **Organization Vendor Record.** The individual identified should be the one is responsible for submitting bid responses. Select **Save** once updates have been made.

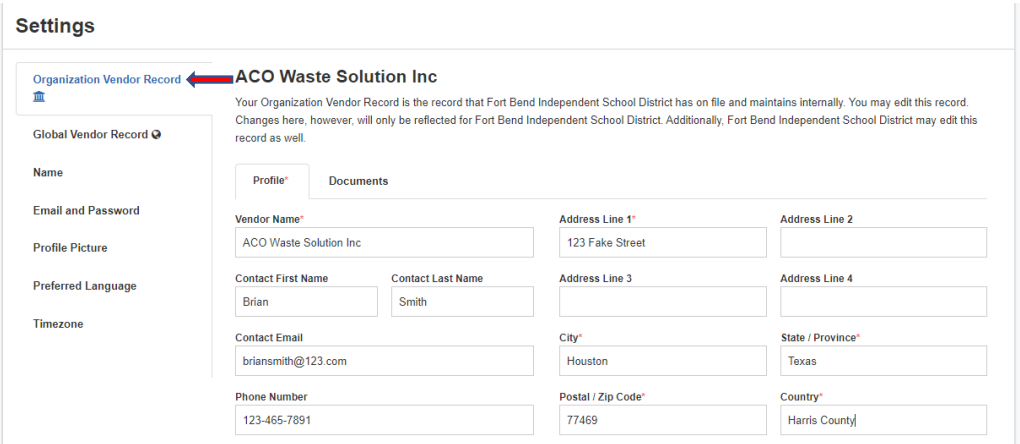

3. On the left side of your screen, select the tab **Global Vendor Record.** Select the appropriate commodity codes that reflect the goods and/or services your entity can provide to the district.

**Check the Box** near the bottom of the screen This box MUST be selected to ensure that you are receiving email notices in regard to solicitation opportunities that match your selected commodity codes.

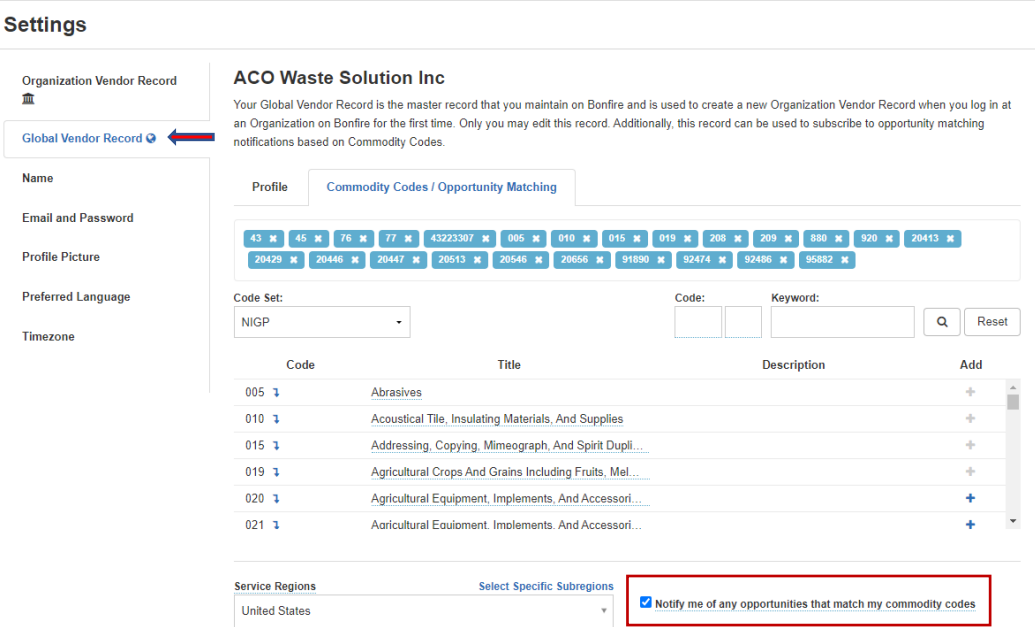

Again, thank you for your interest, we look forward to doing business with you in the future.

Best, Fort Bend Independent School District Purchasing Department